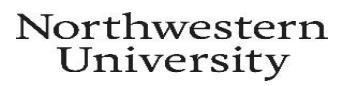

# **Enrolling in Commuter Benefits**

### Quick Steps

## **LOGGING IN TO PAYFLEX**

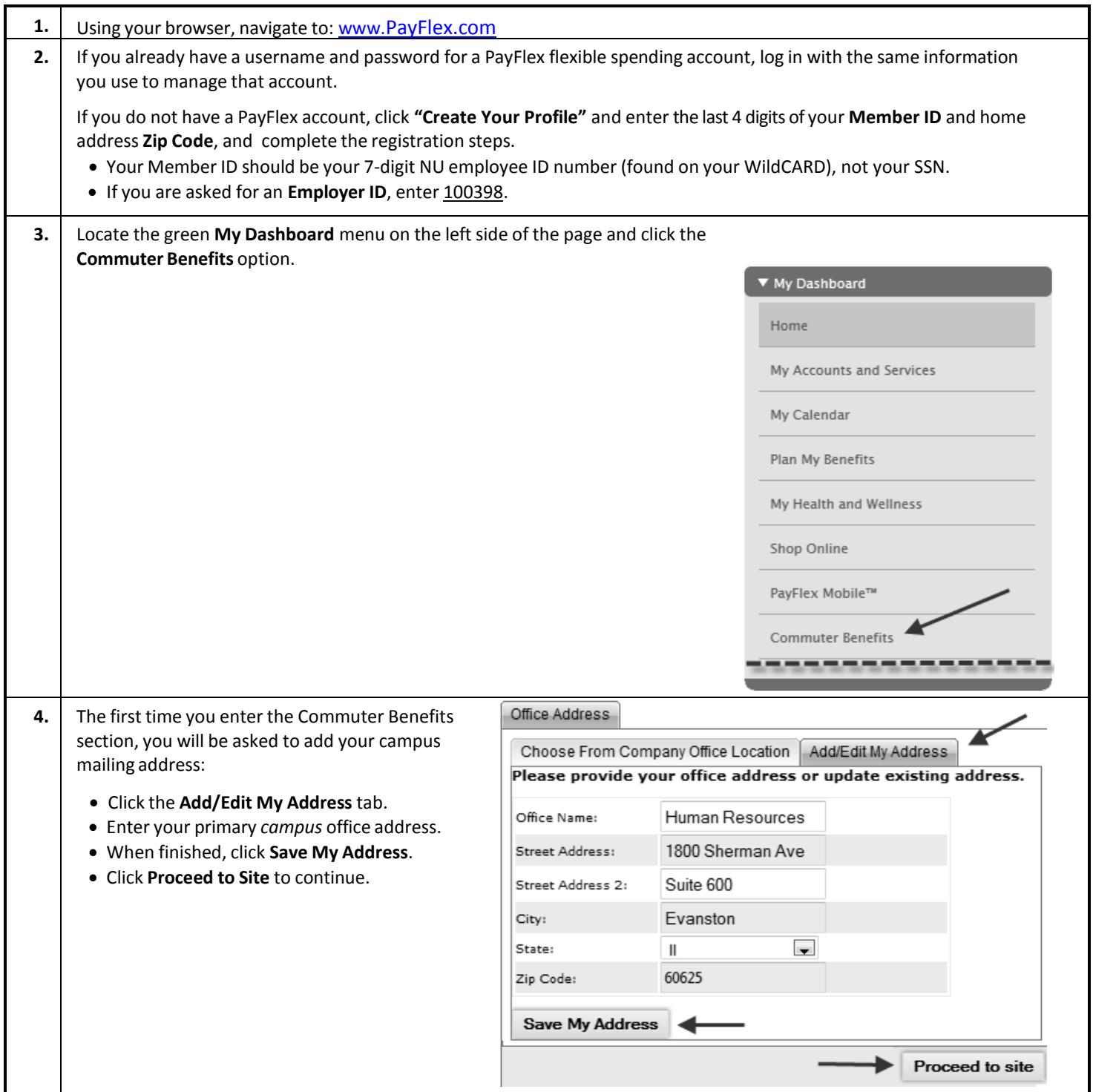

### **SELECTING YOUR TRANSIT BENEFITS (CTA, METRA, PACE,NUSHUTTLE)**

**IMPORTANT!** If you are loading CTA or Pace funds onto a Ventra card, you must first obtain the Ventra card and activate it online at [www.ventrachicago.com.](http://www.ventrachicago.com/) After activating your card, locate your "Transit ID" number by logging into www.ventrachicago.com; the number will be located below the card name in your account. *This Transit ID number isrequired to deposit funds onto a Ventra card.*

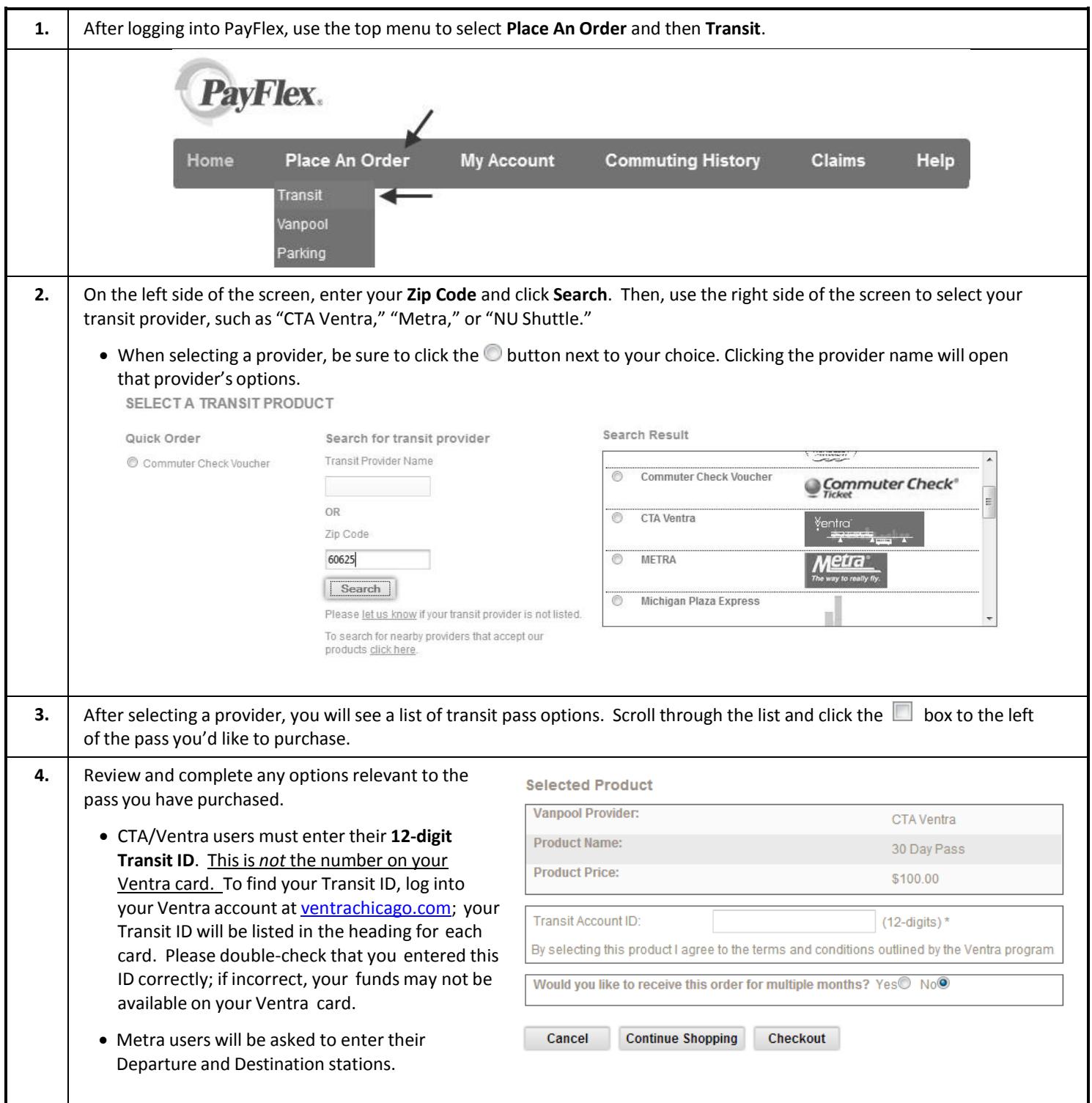

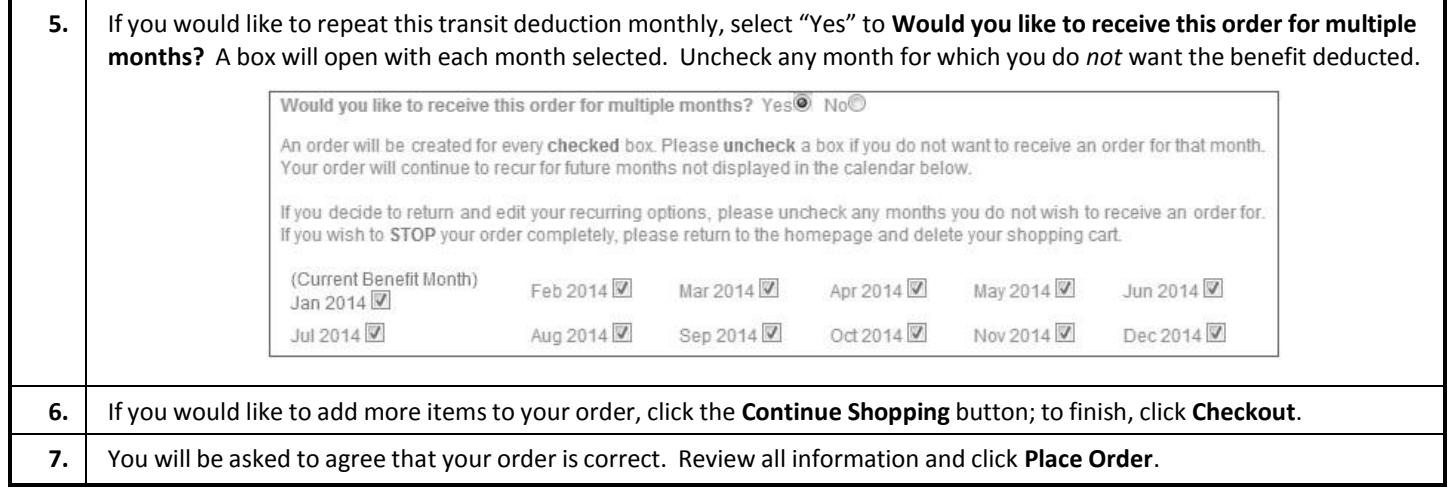

#### **SELECTING COMMUTER PARKING BENEFITS**

**IMPORTANT!** The Commuter Parking benefit is *not* campus parking. Campus parking deductions are still administered through the Parking Office on each campus. This Commuter Parking benefit is intended to subsidize parking costs for those who drive to public transit (e.g. a Metra parking lot) or use a non-University owned parking garage or lot.

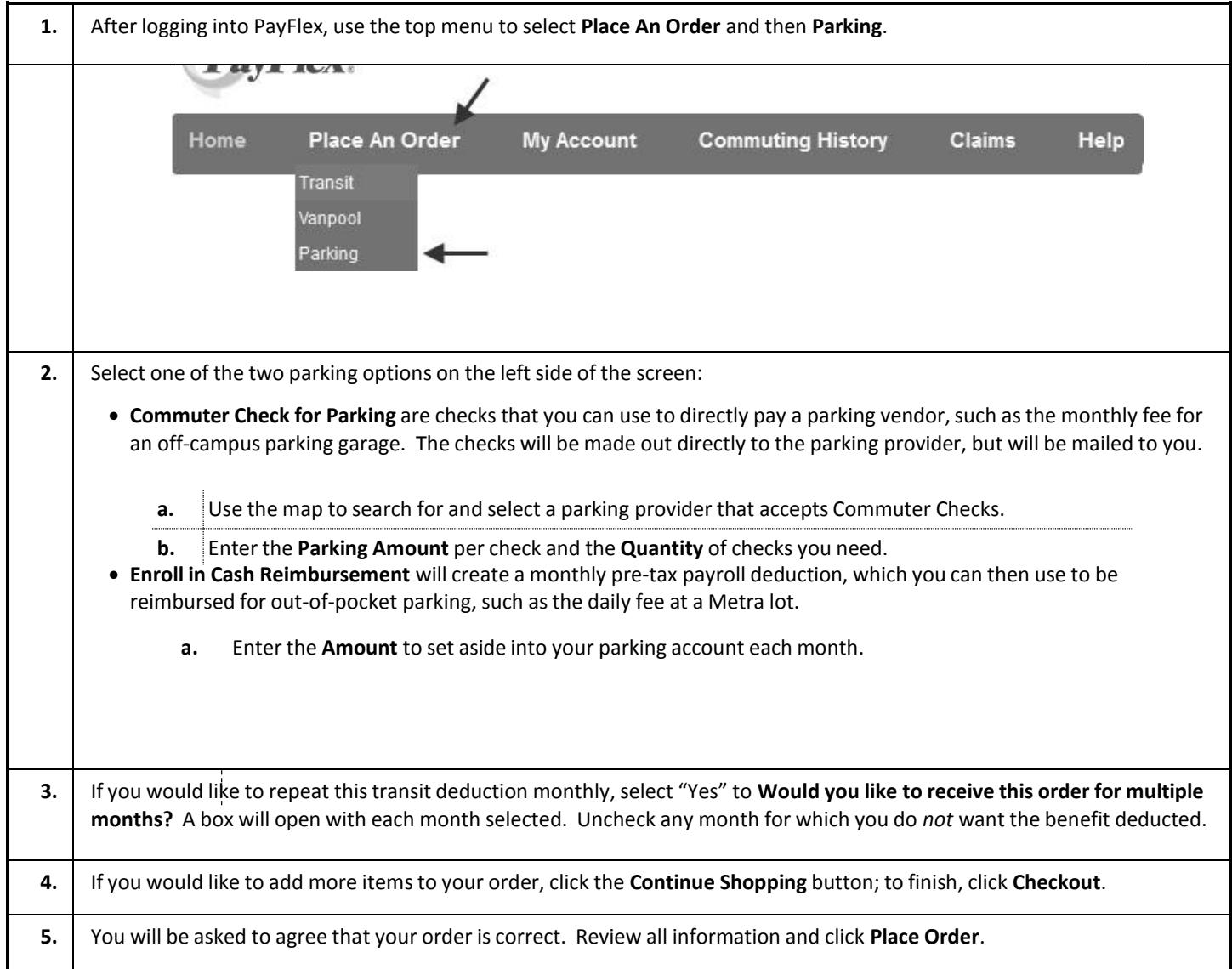

 If you selected the **Enroll in Cash Reimbursement** option, you must submit a claim request to receive reimbursement for each out-of-pocket parking expense. To do so, log back into your account and select **Commuter Benefits**, asindicated on page 1. Then select the **Claims** option from the top menu and follow the prompts to submit your claim.